# **10 Minutes de Code <sup>U</sup>NITE <sup>2</sup> : <sup>C</sup>OMPETENCE <sup>2</sup>**

### **TI-83 PREMIUM CE AVEC HUB TI-INNOVATOR™ NOTES DU PROFESSEUR**

# **Unité 2 : Boucle For Compétence 2 : Boucle For et gestion des couleurs Objectifs :**

Dans cette seconde leçon de l'unité 2, vous allez apprendre à contrôler l'intensité des trois couleurs de la diode RVB qui équipe le Hub TI-Innovator™.

• Utiliser la boucle For pour contrôler chaque canal RVB de la diode

Le Rouge, Vert et Bleu prennent leurs valeurs dans l'intervalle (0 à 255) envoyées à la diode RVB, ces trois valeurs déterminent la luminosité de chaque canal. Ce programme montre comment faire varier progressivement la quantité de chaque couleur par transitions successives à travers les 16 million (256<sup>3</sup> ) de couleurs possibles. Vous utiliserez de nouveau la boucle **For**( dans votre programme.

### **Créer un programme de changement de couleurs**

- 1. Commencer un nouveau programme et le nommer COULEUR2.
- 2. Ajouter les instructions **Effécran** et **Disp** ainsi que le titre, comme montré sur l'écran de droite.
- 3. Ajouter l'instruction **Input** entre guillemets ainsi que le mot *WAIT ?*
- 4. Puis ajouter une virgule et la variable *W*. Cette variable sera utilisée pour temporiser la commande **Wait**. Ainsi plus le nombre est élevé, plus le temps d'attente et plus vite sera exécutée la commande suivante.
- 5. Comme montré sur l'écran de droite, ajouter une entrée **Input** afin de fixer le **PAS** de la boucle **For** ceci afin d'accélérer un peu les choses.

Notre programme fera progressivement (en fonction des valeurs d'attente et du pas) augmenter l'intensité ROUGE, puis ajoutera du VERT, puis reprendra graduellement la couleur ROUGE, puis ajoutera du BLEU, enlèvera du VERT, puis ajoutera du ROUGE au BLEU, puis enlèvera le BLEU, pour finalement enlever la composante ROUGE. Ce programme est assez long, et vous pouvez l'exécuter après avoir terminé chaque boucle.

6. Une bonne habitude à prendre lorsqu'on on travaille sur des programmes plus compliqués est d'insérer chaque boucle complète de sorte que vous n'oublierez aucune instruction de fin de boucle plus tard. Il suffit de laisser quelques lignes vierges dans le corps de la boucle en appuyant sur la touche « entrer » quelques foi

### **Compléter la première boucle :**

- 1. Ajouter le reste des commandes de la boucle **For(** pour aller de 0 à 255. Nous utilisons les variables de la boucle **I** et ajoutons **S pour le pas**.
- 2. Ajouter la commande Send("SET COLOR à partir du menu **prgm** HUB.
- 3. Utiliser la fonction **eval** (à partir du menu prom HUB pour la variable I et fixer les canaux VERT et BLEU à 0.
- 4. Utiliser les guillemets et parenthèses pour fermer les instructions.
- 5. Continuer avec la commande **Send(** et **Wait** en utilisant la variable **W** déjà appelée plus tôt par l'instruction **Input**.

**Conseil à l'enseignant :** Après avoir complété la première boucle, vous pouvez exécuter le programme pour voir la diode briller progressivement vers le ROUGE. Utiliser une petite

Ce document est mis à disposition sous licence Creative Commons

<http://creativecommons.org/licenses/by-nc-sa/2.0/fr/>

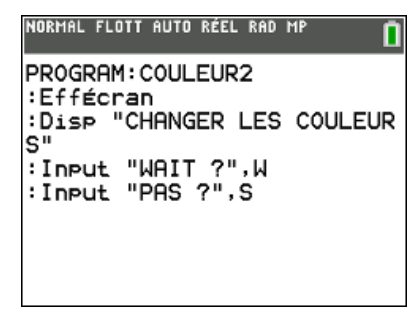

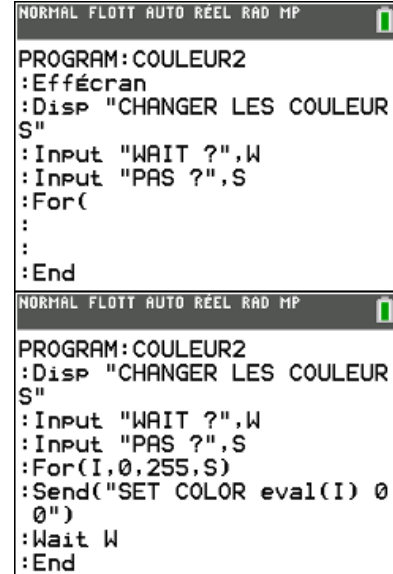

# റാര

## **10 Minutes de Code <sup>U</sup>NITE <sup>2</sup> : <sup>C</sup>OMPETENCE <sup>2</sup>**

#### **TI-83 PREMIUM CE AVEC HUB TI-INNOVATOR™ NOTES DU PROFESSEUR**

valeur comme 0.1 et un pas assez grand comme 10.

6. Après la fin de votre première boucle **For** vous pouvez utiliser la commande **Pause** avec un message pour que vous puissiez admirer le rouge vif de la DEL.

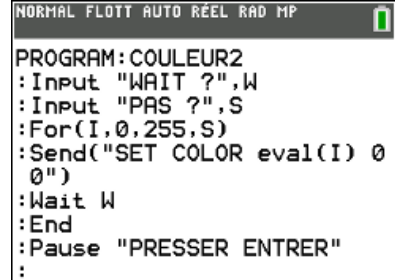

NORMAL FLOTT AUTO RÉEL RAD MP PROGRAM: COULEUR2 : End :Pause "PRESSER ENTRER" :For(I,0,255,S) :Send("SET COLOR.GREEN eva  $1(1)"$ :Wait W  $:$  End :Pause "PRESSER ENTRER"

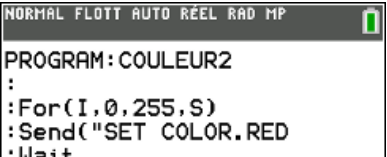

:Wait : End :Pause

Maintenant, nous allons construire une autre boucle **For** pour ajouter du VERT à la DEL. Mais cette fois, nous voulons contrôler uniquement le canal VERT et ne pas toucher le canal ROUGE. Nous pouvons le faire de deux façons :

#### **Send(SET COLOR 255 eval(I) 0")**

(Puisque nous savons que le ROUGE est allumé est que le BLEU est éteint)

#### Ou

#### **Send("SET COLOR.GREEN eval(I)")**

Cette seconde instruction contrôle uniquement le canal VERT et n'affecte pas les canaux ROUGE et BLEU. Dans les deux cas, notez que nous pouvons réutiliser la variable **I** de la première boucle **For**.

Sur l'image de droite, notez que nous faisons le choix d'utiliser **Send("SET COLOR.GREEN eval(I)").**

Ajouter la commande **Wait** dans le corps de la boucle en utilisant la variable **W**.

Ajouter la commande **Pause** après le **End** de la boucle pour admirer la nouvelle couleur. Quelle est cette couleur ?

Maintenant, nous voulons diminuer progressivement la quantité de rouge, afin de retrouver seulement le VERT.

Pour diminuer dans une boucle **For(** nous commençons par le plus grand nombre, pour aller vers le plus petit nombre, et utilisons un pas négatif.

#### **For(I, 255, 0, -S)**

Commence à 255 et soustrait **S** à chaque pas de la variable **I** jusqu'à ce que celle-ci soit inférieure à 0 lorsque la boucle se termine. Assurez-vous d'utiliser le signe  $\lceil \cdot \rceil$ 'négatif' des nombres et non pas l'opérateur de soustraction. Cela renverrait un message d'erreur.

Nous voulons seulement changer le canal ROUGE, aussi nous utiliserons l'instruction COLOR.RED dans la commande **Send**. Le reste de la boucle est similaire à la première déjà construite. L'image de droite montre seulement la suite des commandes entrées.

Pouvez-vous compléter chacune de ces instructions ? Sinon, reportez-vous à l'étape suivante.

Ce document est mis à disposition sous licence Creative Commons

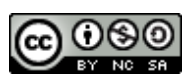

ı. э

<http://creativecommons.org/licenses/by-nc-sa/2.0/fr/>

# **10 Minutes de Code <sup>U</sup>NITE <sup>2</sup> : <sup>C</sup>OMPETENCE <sup>2</sup> TI-83 PREMIUM CE AVEC HUB TI-INNOVATOR™ NOTES DU PROFESSEUR**

Voici la section terminée qui supprime le progressivement ROUGE. A la fin de cette boucle, vous devriez voir une couleur VERT vif.

- 1. Maintenant faire une boucle pour ajouter du BLEU.
- 2. Puis ajouter une boucle pour enlever le VERT.
- 3. Puis ajouter une boucle pour ajouter de nouveau du ROUGE.
- 4. Quelle couleur voyez-vous à la fin de ces boucles ?
- 5. Ajouter ensuite une boucle pour enlever le BLEU.
- 6. Finalement faire une dernière boucle pour enlever le ROUGE.
	- Quelle est la couleur de la DEL à la fin du programme ?
	- Que se passe-t-il si les trois canaux sont à 0 0?

**Conseil à l'enseignant :** Lorsque le ROUGE et le BLEU sont allumés, nous avons du MAGENTA. A la fin du programme, la DEL pourrait être éteinte. En effet, les dernières valeurs envoyées à la DEL pourraient ne pas être 0. Afin d'être certain que la diode est éteinte à la fin du programme, **Send( "SET COLOR 0 0 0").**

NORMAL FLOTT AUTO RÉEL RAD MP Π PROGRAM: COULEUR2  $:For(I, 255, 0, -S)$ :Send("SET COLOR.RED eval(  $1)$ ") :Wait W : End :Pause "PRESSER ENTRER"<sup>n</sup> ÷ ÷

÷

Ce document est mis à disposition sous licence Creative Commons

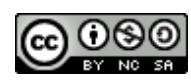

<http://creativecommons.org/licenses/by-nc-sa/2.0/fr/>